# Kofax FraudOne

Data Warehouse Installation and Operation Guide Version: 4.5.0

Date: 2020-11-04

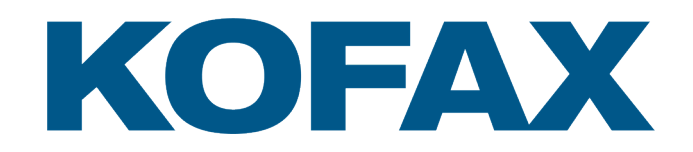

© 2020 Kofax. All rights reserved.

Kofax is a trademark of Kofax, Inc., registered in the U.S. and/or other countries. All other trademarks are the property of their respective owners. No part of this publication may be reproduced, stored, or transmitted in any form without the prior written permission of Kofax.

# **Table of Contents**

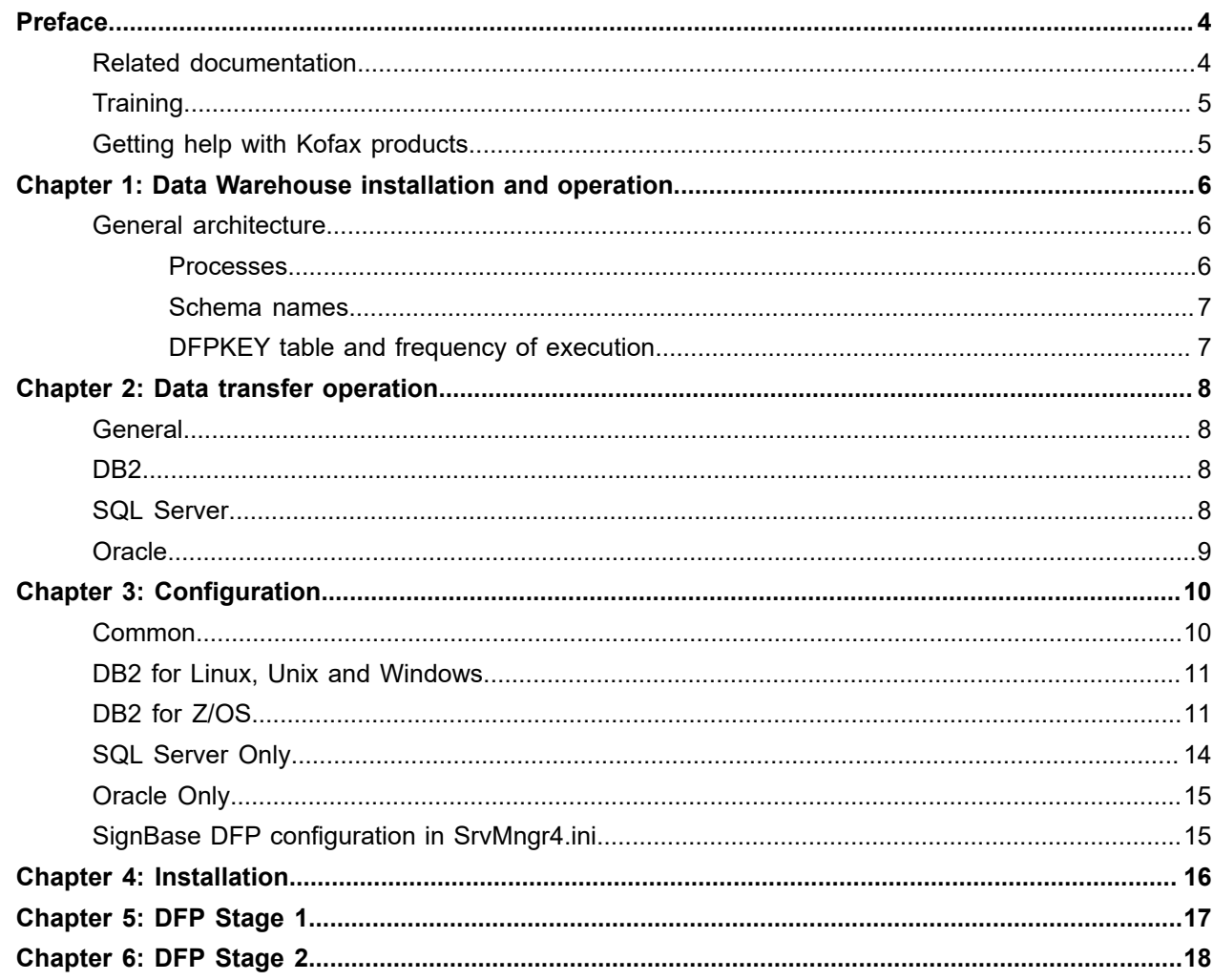

# <span id="page-3-0"></span>Preface

## <span id="page-3-1"></span>Related documentation

The full documentation set for Kofax FraudOne is available at the following location:

<https://docshield.kofax.com/Portal/Products/FO/4.5.0-th2k87ey6r/FO.htm>

In addition to this guide, the documentation set includes the following items:

#### Guides

- *Kofax FraudOne Administrator's Guide*
- *Kofax FraudOne Extended Reporting Features and Statistics*
- *Kofax FraudOne Feature Codes*
- *Kofax FraudOne Installation and Migration Guide*
- *Kofax FraudOne Java Client Customization Guide*
- *Kofax FraudOne Java Client Customization Layer*
- *Kofax FraudOne License Management*
- *Kofax FraudOne Report Component Installation Guide*
- *Kofax FraudOne SignCheck Result Codes*
- *Kofax FraudOne Standard Reporting Features and Statistic*
- *Kofax FraudOne The Book on CRS*
- *Kofax FraudOne Thin Client Customization Guide*
- *Kofax FraudOne Thin Client Customization Layer*

#### Interfaces

- *Kofax FraudOne Archive Interface Server*
- *Kofax FraudOne ASV Blackbox*
- *Kofax FraudOne Global Fraud Signature Web Service Developer's Guide*
- *Kofax FraudOne Common API Specifications for GIA Engines*
- *Kofax FraudOne Service Program Interfaces*
- *Kofax FraudOne User Login Procedure*
- *Kofax FraudOne Standard Teller Interface*
- *Kofax FraudOne Variant Cleanup Utility*

#### Online Help

• *Kofax FraudOne Administration Client Help*

- *Kofax FraudOne Java Client Help*
- *Kofax FraudOne Server Monitor Help*
- *Kofax FraudOne Thin Client Help*

## <span id="page-4-0"></span>**Training**

Kofax offers both classroom and computer-based training that will help you make the most of your Kofax FraudOne solution. Visit the Kofax website at [www.kofax.com](https://www.kofax.com) for complete details about the available training options and schedules.

## <span id="page-4-1"></span>Getting help with Kofax products

The [Kofax Knowledge Base](https://knowledge.kofax.com/) repository contains articles that are updated on a regular basis to keep you informed about Kofax products. We encourage you to use the Knowledge Base to obtain answers to your product questions.

To access the Kofax Knowledge Base, go to the [Kofax website](https://www.kofax.com/) and select **Support** on the home page.

**Note** The Kofax Knowledge Base is optimized for use with Google Chrome, Mozilla Firefox or Microsoft Edge.

The Kofax Knowledge Base provides:

• Powerful search capabilities to help you quickly locate the information you need.

Type your search terms or phrase into the **Search** box, and then click the search icon.

• Product information, configuration details and documentation, including release news.

Scroll through the Kofax Knowledge Base home page to locate a product family. Then click a product family name to view a list of related articles. Please note that some product families require a valid Kofax Portal login to view related articles.

- Access to the Kofax Customer Portal (for eligible customers).
	- Click the **Customer Support** link at the top of the page, and then click **Log in to the Customer Portal**.
- Access to the Kofax Partner Portal (for eligible partners). Click the **Partner Support** link at the top of the page, and then click **Log in to the Partner Portal**.
- Access to Kofax support commitments, lifecycle policies, electronic fulfillment details, and self-service tools.

Scroll to the **General Support** section, click **Support Details**, and then select the appropriate tab.

# <span id="page-5-0"></span>Data Warehouse installation and operation

The FraudOne Data Warehouse component is used to hold long term statistical information about the contents and usage of a FraudOne system. This statistical information is stored in database tables in a relational database.

This document provides information to assist with the installation and configuration of a new Data Warehouse system. This document applies only to the Data Warehouse implementation used in the standard product; customer specific implementations will provide their own documentation to replace this.

The Data Warehouse database must use the same engine (Oracle, DB2 or SQL Server) as the FraudOne database from which the statistical information is extracted. The intention is that these tables are stored in a different physical database to the FraudOne production data; nothing in the installation should prevent the same database being used, however the performance of both the Data Warehouse and the FraudOne production system may be severely impacted if the Data Warehouse tables are placed into a FraudOne production database.

#### <span id="page-5-1"></span>General architecture

#### <span id="page-5-2"></span>Processes

The FraudOne Data Warehouse is shipped as a suite of multiple, interdependent Windows command script files. Only the three command script files corresponding to the processes described here are intended to be started directly. All of the scripts expect the executable commands corresponding to the configured database engine to be available in the system path at the time the script is called.

The FraudOne Data Warehouse is managed in three distinct processes,

• **Installation**

The installation process is run only once, to construct the database infrastructure and load the fixed control data into the tables. Running this script once the database contains statistical information will destroy any existing data.

• **DFP Stage 1**

Run (synchronously) during the DFP Service program execution to extract the required data from the production database into a temporary storage area before the information is deleted by the normal actions of the DFP.

• **DFP Stage 2**

Also run during DFP, this time asynchronously, in parallel with the normal processing of the DFP, to load the data extracted during DFP Stage 1 into staging tables in the data warehouse and to perform the required data analysis on the data to prepare the statistics as needed by the installed reporting and other components.

#### <span id="page-6-0"></span>Schema names

The standard Data Warehouse uses two schema names, the default names are VMR for Data Warehouse internal tables, views and other structures and DWSP for the views that are intended to be visible to the users of the Data Warehouse, in particular the online reporting component.

These schema names are fully configurable and may if required be configured to use the same name, although the direct access to the information held in the VMR schema may prove confusing to users creating ad-hoc queries for analysis.

#### <span id="page-6-1"></span>DFPKEY table and frequency of execution

The only change to a SignPlus (Release 4.0 or later) database needed by the Data Warehouse component is the addition of a single row table DEB.DFPKEY to the database (both databases in the case of an installation with separated SignBase and SignCheck databases). (For SQL Server there are also additional stored procedures created in these databases to control the DFP Stage 1 export steps.)

The DFP service program uses this table to record the "date" of the Data Warehouse extraction that is being performed; the expectation is that the DFP is run to completion at most once per calendar day installations where this is not the case will need a customized Data Warehouse component in any case. The table also holds information needed by the DFP service program to control the processing in the event of a rerun.

This date information is carried over into the Data Warehouse and forms the basis of the "daily" statistical analysis - installations where the DFP is run less often than once per day will have "daily" statistics aggregated from the complete time between the DFP runs.

## <span id="page-7-0"></span>Data transfer operation

#### <span id="page-7-1"></span>**General**

The DFP Stage 1 process makes the required "daily" information from the SignBase and SignCheck databases available for transfer to the Data Warehouse database. The method used for this is database engine dependant. (See below.)

The standard product assumes that the data need not be moved physically from the directory where it is created to make it available to the DFP Stage 2 process. Should such a physical relocation be necessary, a customer specific DFP Stage 2 process will need to ensure that the necessary data transport is carried out.

### <span id="page-7-2"></span>D<sub>B2</sub>

The required data from the SignBase and SignCheck databases is placed into operating system flat files using the DB2 for Linux, Unix and Windows database engine supplied export utility (DB2 EXPORT) and is loaded into the staging tables of the Data Warehouse database using the corresponding import utility (DB2 IMPORT). This is also true for DB2 for Z/OS installations, the exported data is stored as flat files attached to a workstation, the export and import occurs through the services of the DB2 Connect component.

These files are written into a directory identified in the configuration file; this directory must be accessible using the same directory name to both the SignBase and SignCheck database and the Data Warehouse database utilities.

The user identifier provided to the DFP Stage 1 and DFP Stage 2 scripts must have the required access rights to perform the data export and import actions.

### <span id="page-7-3"></span>SQL Server

The required data from the SignBase and SignCheck databases is placed into operating system flat files using the database engine supplied export utility (BCP) and is loaded into the staging tables of the Data Warehouse database using the same utility. The required export is controlled by means of stored procedures (one per export file) created in the SignBase and SignCheck databases.

These files are written into the directory identified in the configuration file; this directory must be accessible using the same directory name to both the SignBase and SignCheck database and the Data Warehouse database utilities.

The user identifier provided to the DFP Stage 1 and DFP Stage 2 scripts must have the required access rights to perform the data export and import actions.

### <span id="page-8-0"></span>**Oracle**

The data transfer process for Oracle uses transportable table spaces, if the SignBase and SignCheck databases are separated there are two transportable table spaces, otherwise there is one. The default association for the table spaces is to the Data Warehouse database. The DFP Stage 1 script detaches the table space(s) from the Data Warehouse database and attaches it or them to the SignBase and SignCheck databases in order to allow the creation of the required staging tables directly from the originating tables in the SignBase and SignCheck databases. The table spaces are then detached from the SignBase and SignCheck databases at the end of the DFP Stage 1 script.

DFP Stage 2 associates the transportable table space once more with the Data Warehouse database and so effectively creates the staging tables in the Data Warehouse database. The data files which form the transportable table space are identified in the configuration file and these must be visible using the same path name to both the SignBase and SignCheck databases and the Data Warehouse database. In addition, the metadata controlling the transfer of the table space is written to a directory identified in the configuration file; this directory too must be accessible using the same directory name to both the SignBase and SignCheck databases and the Data Warehouse database.

The actions needed to attach and detach the table spaces require DBA authority and the user identifier provided to the DFP Stage 1 and DFP Stage 2 scripts must have the rights needed to connect "as SYSDBA".

# <span id="page-9-0"></span>**Configuration**

The normal configuration for an installation where the SignCheck DFP is available is completely contained in the file DWSPCnfg.cmd. More complex configuration is done by providing customer specific versions of the various other files that make up the Data Warehouse component scripts.

For installations where the SignCheck DFP is not available, the SignBase DFP program is provided. This program is configured using in the SrvMngr4.ini parameter file and the daily scheduling can be accomplished using parameters in this file or, in complex cases, by means of the calendar scheduler.

The parameters available for configuration in the DWSPCnfg.cmd file are as follows.

#### <span id="page-9-1"></span>Common

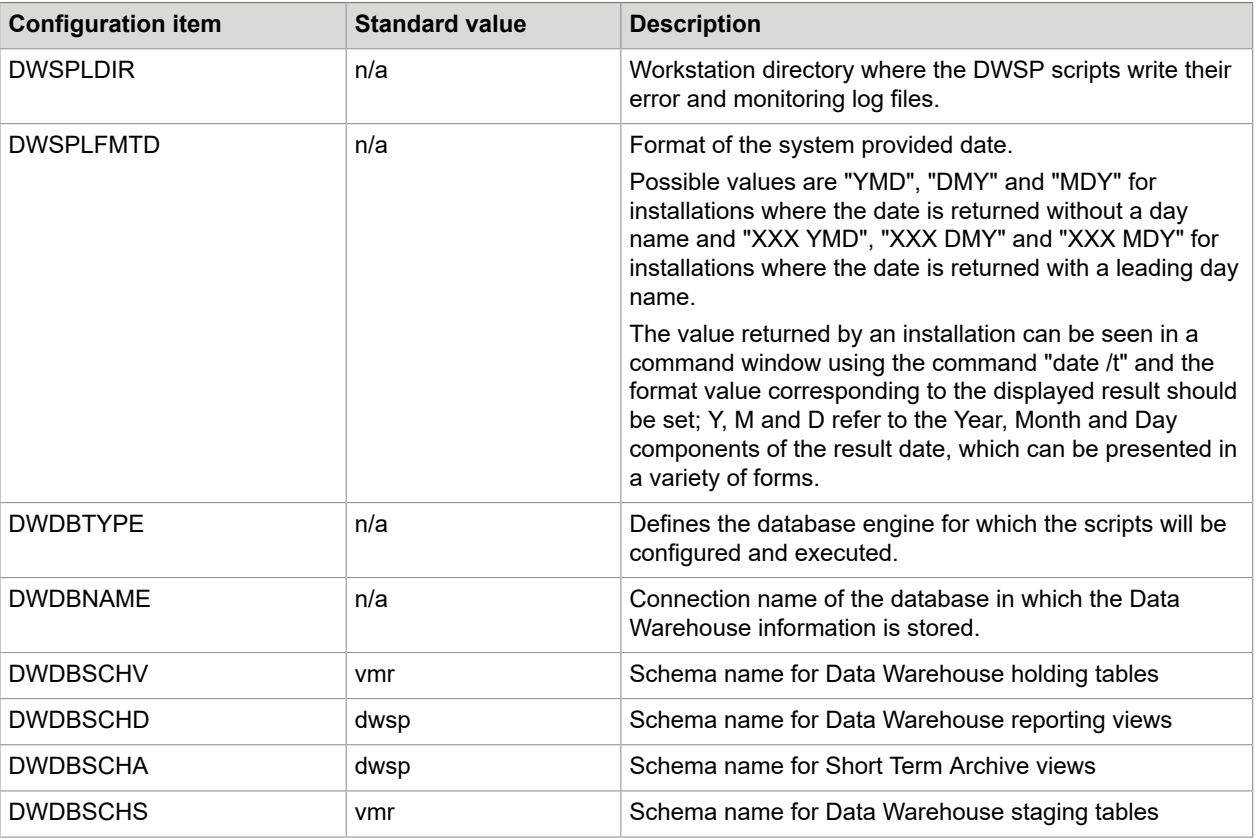

The following items are used for all database engines:

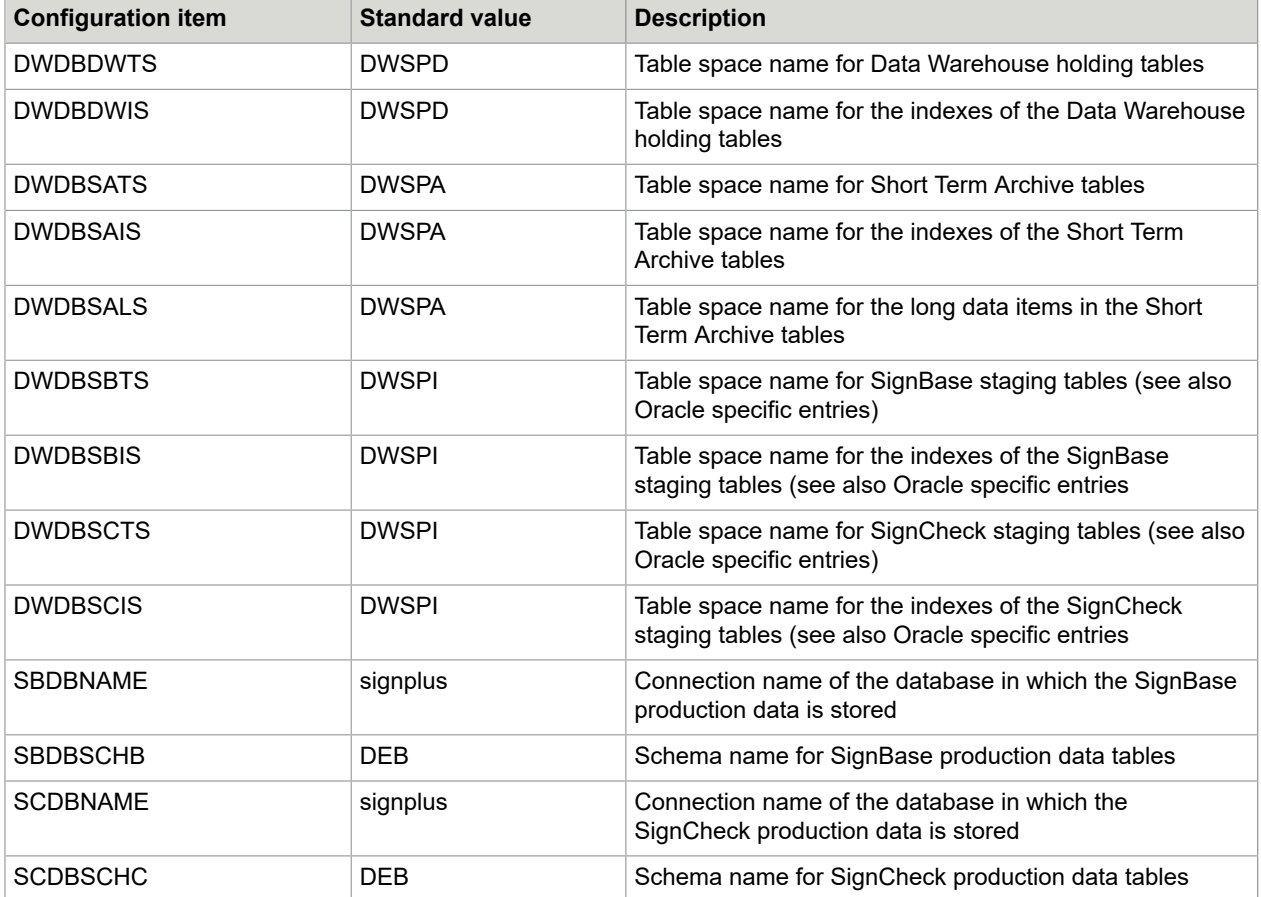

## <span id="page-10-0"></span>DB2 for Linux, Unix and Windows

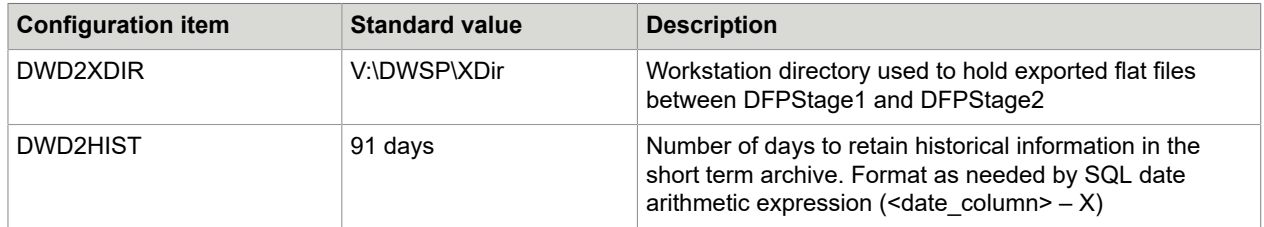

## <span id="page-10-1"></span>DB2 for Z/OS

The configuration for DB2 for Z/OS differs from that for DB2 for Linux, Unix and Windows mainly in that provision is made to place each table into its own table space together with a VCAT or STOGROUP for the index files. This is to support the standard practice in mainframe DB2 databases.

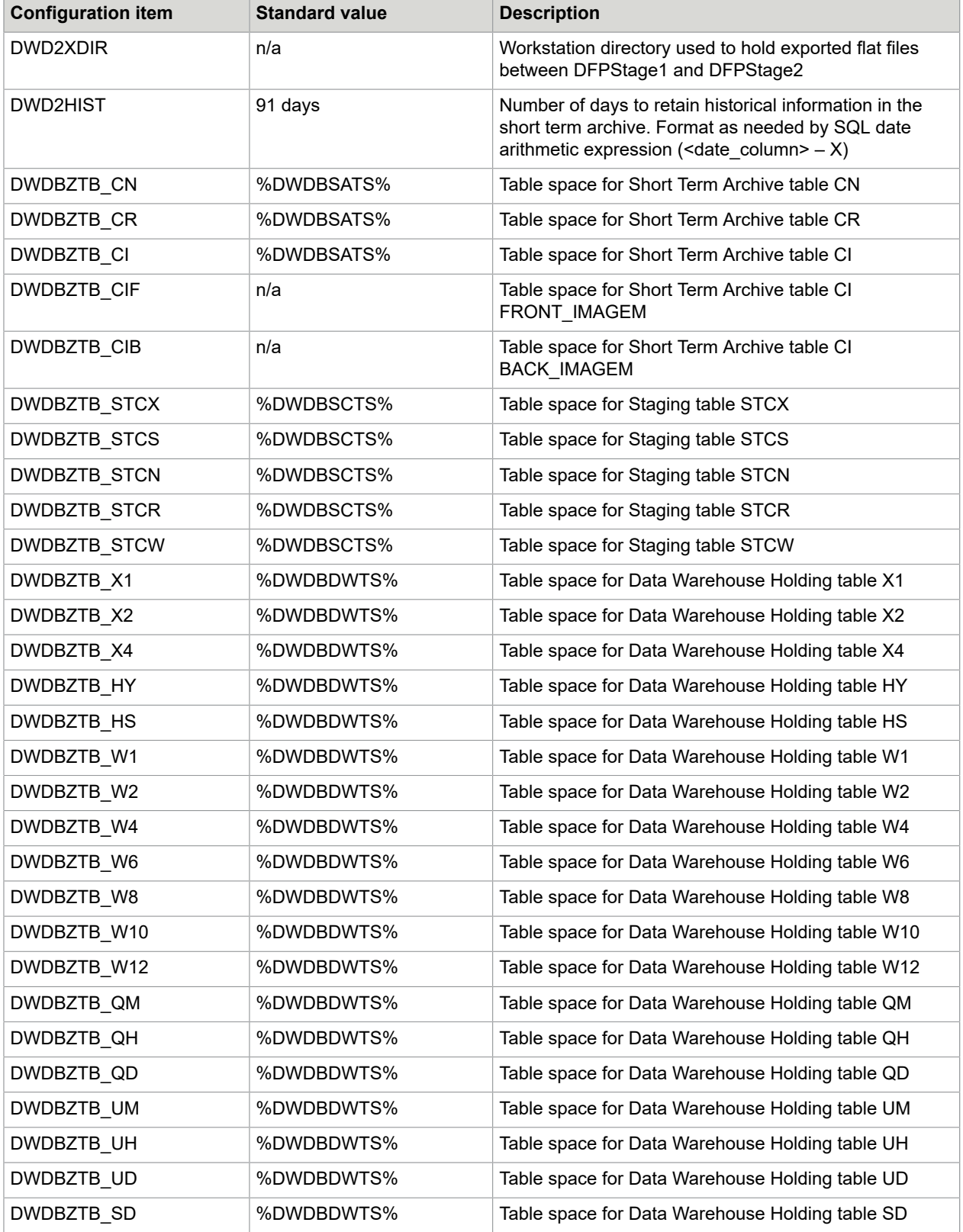

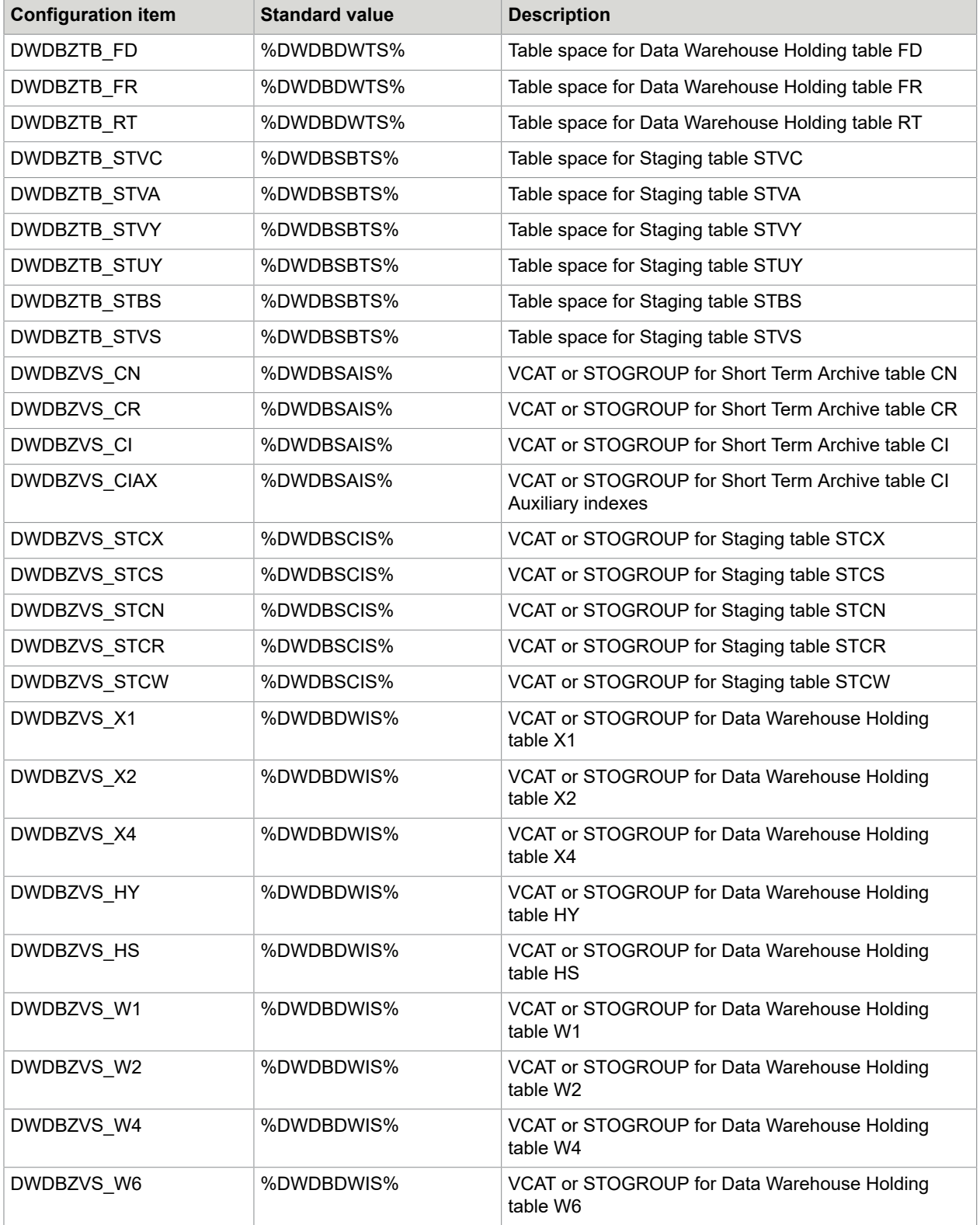

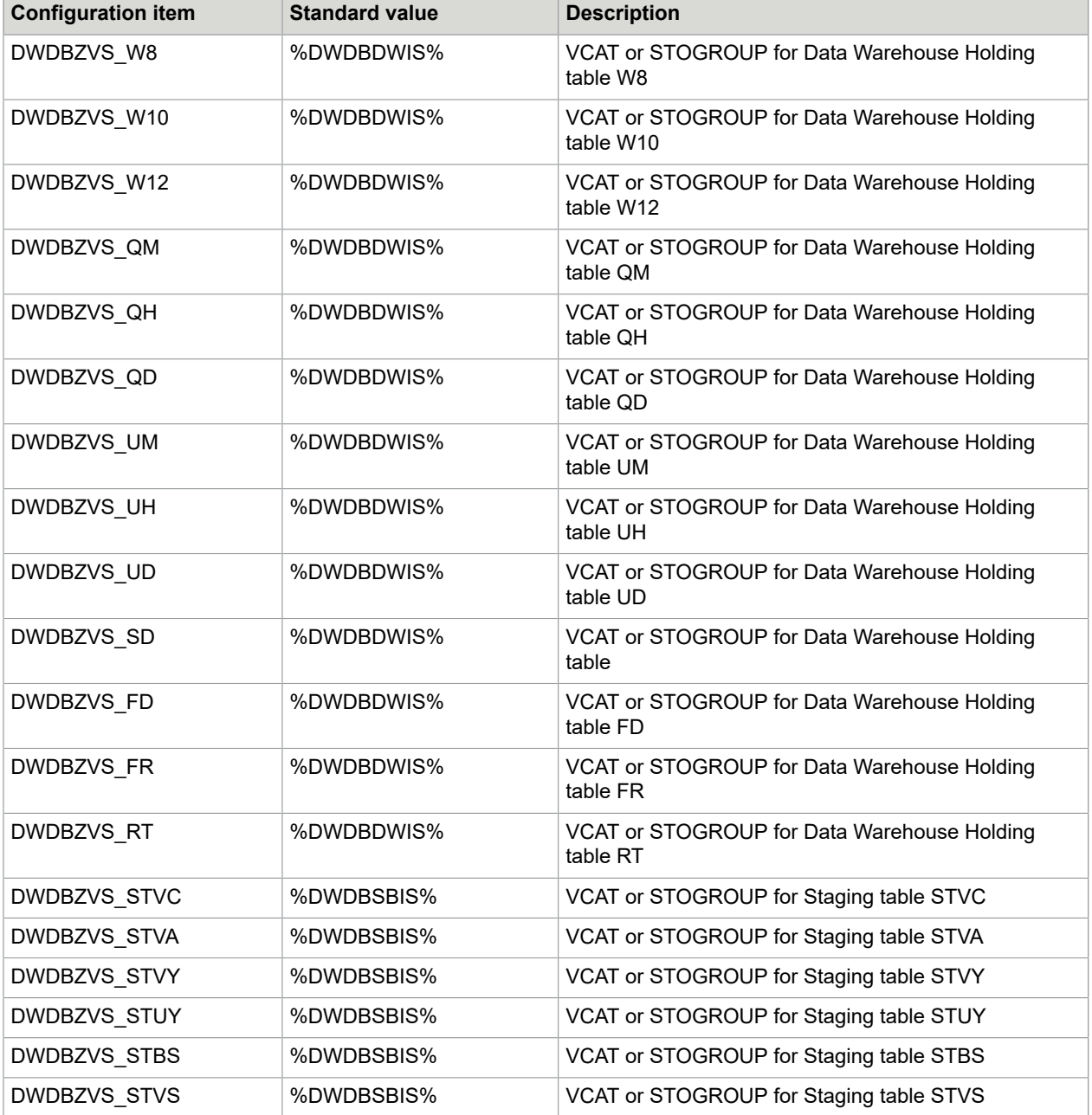

## <span id="page-13-0"></span>SQL Server Only

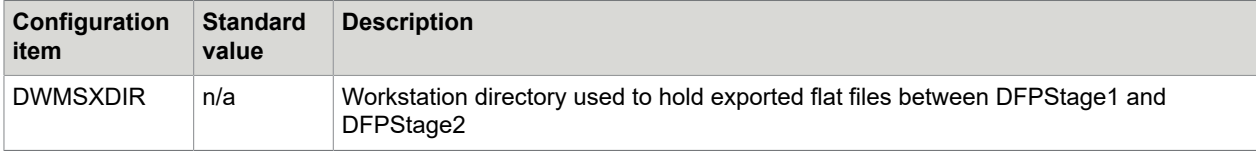

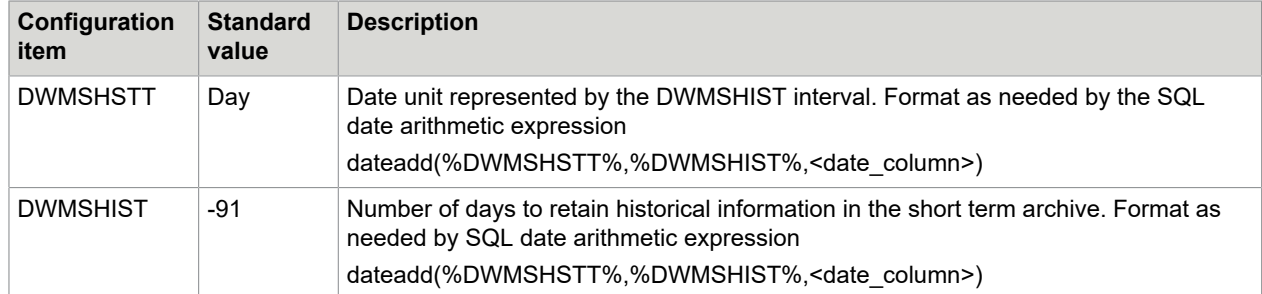

## <span id="page-14-0"></span>Oracle Only

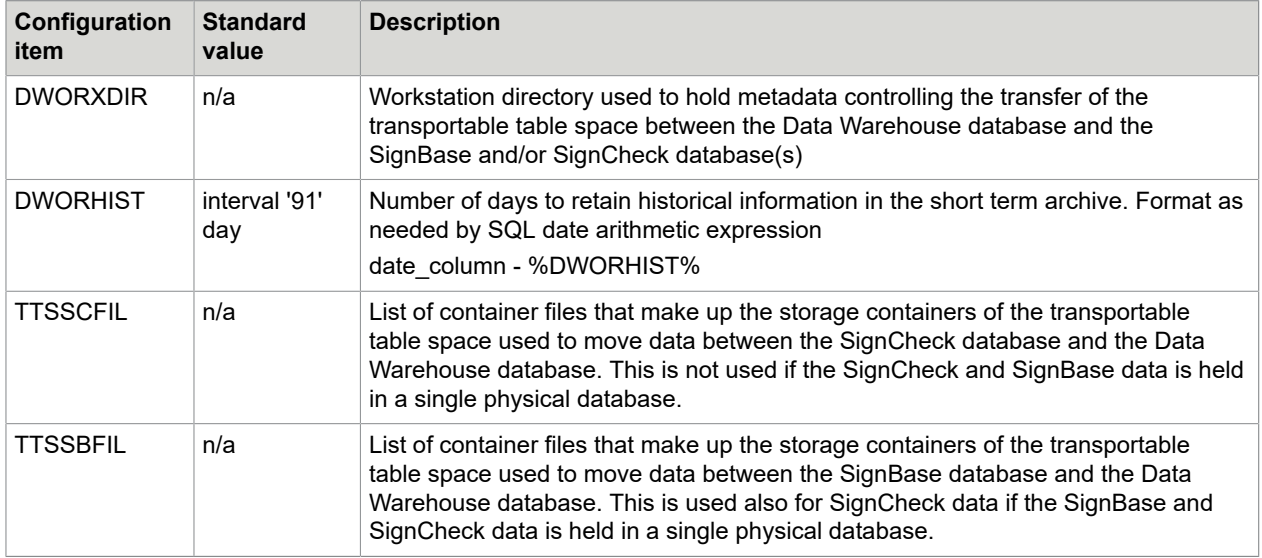

## <span id="page-14-1"></span>SignBase DFP configuration in SrvMngr4.ini

The configuration information that controls the execution of the SignBase DFP program is provided in the SrvMngr4.ini file. The configuration of the Data Warehouse scripts is done using the DWSPCnfg.cmd file in the same was as for the SignCheck DFP.

The SrvMngr4.ini entries are described in the *Kofax FraudOne Administrator's Guide*.

# <span id="page-15-0"></span>Installation

This process is run manually by starting the script DWSPDBIn.cmd.

The script requires six parameters; three pairs of <user-id> <password> are required, one each for the connection to the SignBase, SignCheck and Data Warehouse databases, in that order.

Before starting the script, the new database to contain the Data Warehouse tables must have been created and the table spaces and other physical storage structures needed to contain the data must exist.

The user-ids supplied to the script need enough access rights to allow the creation of the tables and their indexes. For SQL Server, the Data Warehouse user-id must be able to create views that cross the Schema boundary between vmr and dwsp (default schema names).

The Data Warehouse physical database should be created using the same guidelines as the SignBase and SignCheck databases with respect to code page and language. ODBC connection between the Business Model server and this database is required, and should use the same configuration settings as the SignBase and SignCheck databases.

# <span id="page-16-0"></span>DFP Stage 1

The DFP Stage 1 script is run internally by the DFP program. The user-ids and passwords needed by the DFP Stage 1 script are supplied by the configuration file for the DFP program and may be encrypted if required.

The database utility programs needed by the DFP Stage 1 script must be available in the path at the time the DFP program is started.

# <span id="page-17-0"></span>DFP Stage 2

The DFP Stage 2 script is run internally by the DFP program. The user-ids and passwords needed by the DFP Stage 2 script are supplied by the configuration file for the DFP program and may be encrypted if required.

The database utility programs needed by the DFP Stage 2 script must be available in the path at the time the DFP program is started.